# **i-Labyrint - Handleiding voor laptop**

### **1- Informatie over de app:**

Actief games spelen en als het nodig is de theorie bekijken. Met de 'mail'-knoppen kun je linken naar de theorie op canvas ontvangen om alles nog eens rustig na te kunnen lezen.

Te spelen op laptop of mobiele telefoon (ook in Virtual Reality! met card board of VR-bril).

**Eisen:**

Windows laptop/pc (Windows 10 aanbevolen)

Mac (binnenkort beschikbaar).

Overige versies:

Vanaf Android 7, iPhone (binnenkort beschikbaar)

In deze game kun je je vaardigheden rondom het zoeken en gebruiken van informatie op een leuke en interactieve manier oefenen. Ga op zoek naar de gekleurde doolhoven.

- Wat zoek ik (blauw)
- Waar zoek ik (rood)
- Hoe zoek ik (geel)
- Wat heb ik gevonden (groen)

Hier kun je minigames doen en punten verdienen. Je kunt 500 punten verdienen en vanaf 300 punten ben je geslaagd. Uitleg nodig? Die vind je op de borden en in de korte animaties. Wil je deze informatie later nog eens rustig kunnen nalezen? Richt dan op een 'Mail'-knop die je naast de theorie en in elke game vindt.

Met voldoende punten mag je naar de baai waar je gaat vissen naar informatie…..nog even je vangst beoordelen en dan is het tijd voor een feestje!

Tussentijds stoppen? Gebruik de 'Exit en Mail-knop. Je ontvangt een mail met daarin 'levelcodes' en 'scorecodes'. Hiermee kun je versneld terug naar de plek waar je gebleven was. Je behoudt dan ook het behaalde aantal punten.

De waarde bij 'Punten' uit de mail voer je niet in. Deze informatie is voor jezelf om te weten hoeveel punten je tot nu toe behaald hebt.

Wil je alleen losse onderdelen volgen? Gebruik dan de **snelcodes (zie 4)**.

#### **Laptop of mobiele telefoon?**

Wil je echt door de doolhoven heen lopen? Gebruik de app op de mobiele telefoon in VR-modus. Een gratis card board is verkrijgbaar bij de HU-Bibliotheek (zolang de voorraad strekt) ook kun je daar een VR-bril lenen. Geen bril of card board? Speel de schermversie!

Wordt je snel duizelig van een VR-bril of houdt je meer van gamen? Doe dan de game op de laptop of computer.

Wat je ook kiest, log in met je HU-emailadres en start even met de tutorial.

# **2- Hoe kom ik bij de game?**

Om de game op je laptop of pc te spelen moet je het installatiebestand downloaden en de game op je pc installeren. Je vindt het installatiebestand op deze canvaspagina: [https://canvas.hu.nl/courses/1340/pages/meer-over-i-labyrint.](https://canvas.hu.nl/courses/1340/pages/meer-over-i-labyrint)

**Let op!** Wil je het bestand op een HU-laptop installeren? Download het bestand dan uit het Software Center.

### Dubbel klik op **HU-VW-iLabyrint** of gebruik de snelkoppeling.

#### Je kunt nu op Play klikken:

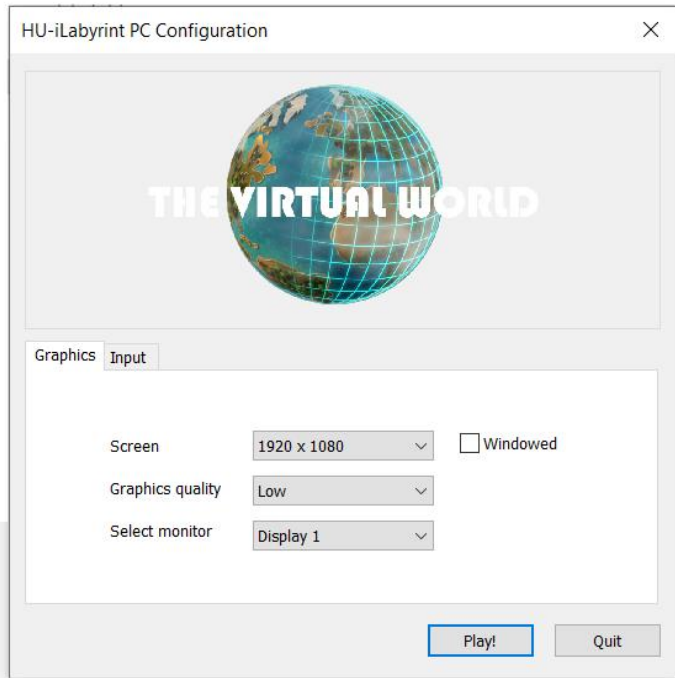

Let op: Windowed niet aan vinken

NB. de meeste laptops kunnen waarschijnlijk **Low** wel aan. Mocht het niet lekker lopen, zet dan zoveel mogelijk andere programma's uit. Heb je een redelijk nieuwe laptop? Zet dan de grafische kwaliteit meteen hoger, bijvoorbeeld **Ultra** (standaard = **Low**).

### **3- Inloggen en navigatie**

Je komt nu op het Inlogscherm van i-Labyrint…

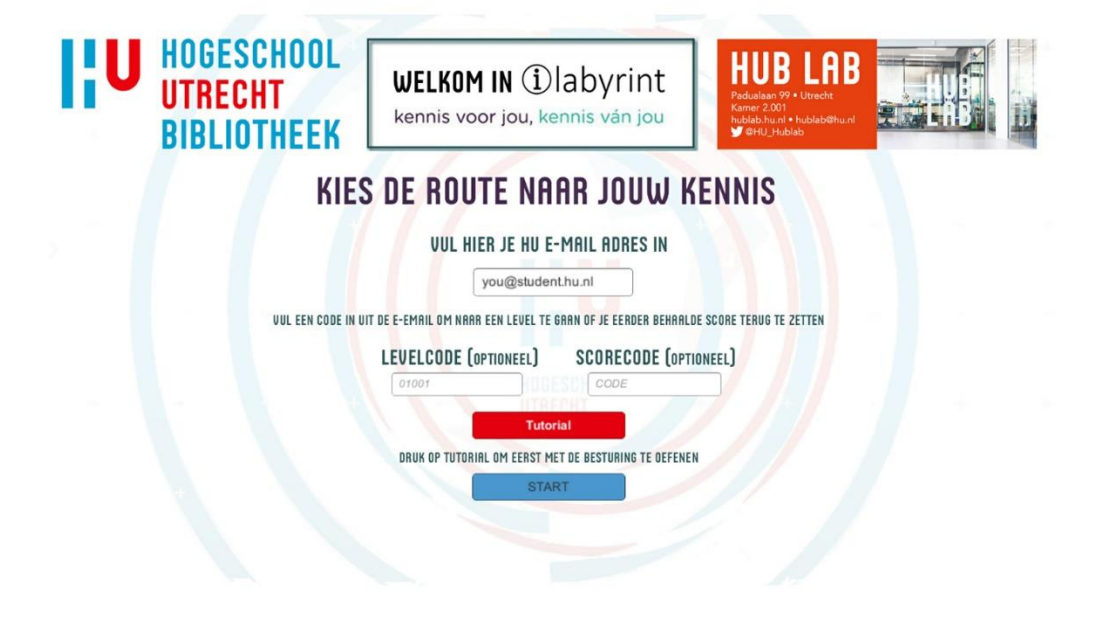

# BELANGRIJK: Vul je **HU-emailadres** in.

Waarom? Wanneer je de game verlaat via de Exit-knop, ontvang je de Levelcode en Scorecode voor je volgende bezoek.

Ook ontvang je op dit emailadres op verzoek de theorie die bij de afzonderlijke onderwerpen (ruimtes) horen en/of feedback van de mini- games\*

\*Theorie ontvang je alleen wanneer je onderweg over een **Mail-template-knop** loopt:

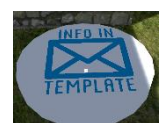

 Feedback van een mini-game ontvang je alleen wanneer je in de mini-game selecteert:

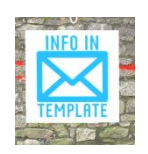

Eerste bezoek? Kies voor de **Tutorial**. Je kunt dan even oefenen met navigeren door de ruimte.

Volgend bezoek? Je hebt 2 mogelijkheden.

- De eerste is op **Start** klikken. Je begint dan bij het begin. Dit is in de HU Centrale hal.
- De tweede mogelijkheid is verder gaan waar je de vorige keer was gebleven. Je vult hiervoor de **Levelcode** en **Scorecode** in (beide verkregen via mail bij laatste bezoek) en klik op Start.

#### **Navigatie:**

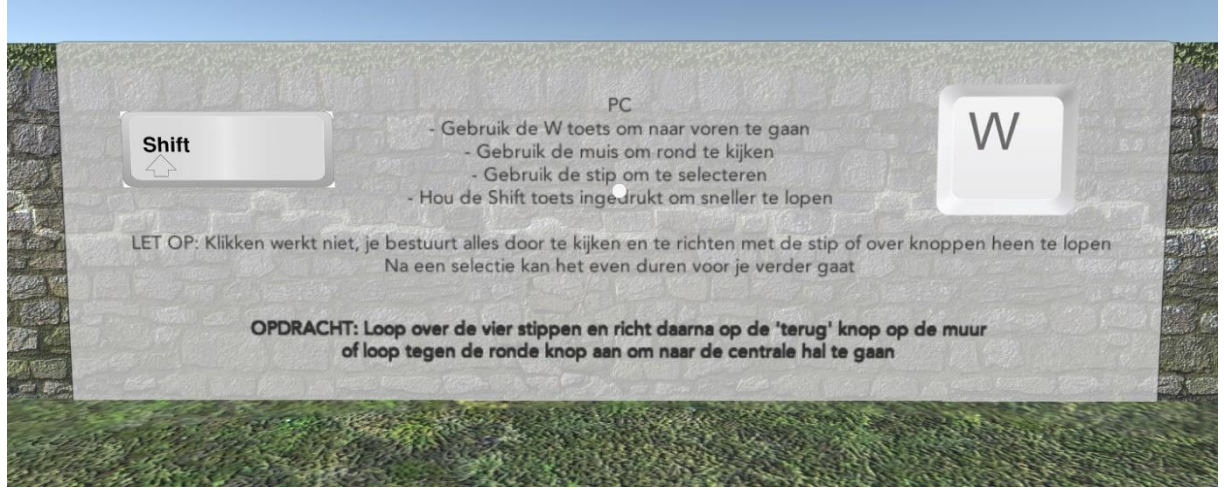

**W-toets** (Shift+W: sneller) en muis.

De witte stip is je 'cursor' (muisklikken werkt niet).

Switchen (tussen game en andere programma's): **Alt+Tab**

Stoppen: **'Exit en mail-knop'**.

Loopt het programma vast? Met **Alt+F4** beëindig je het.

## **4- Snelcodes**

Wanneer je in de game geweest bent en deze tussentijds afsluit met de 'Exit en Mail- knop' dan krijg je een mail met daarin 'levelcodes' en 'scorecodes'. Hiermee kun je versneld terug naar de plek waar je gebleven was. Je behoudt dan ook het behaalde aantal punten.

De waarde bij 'Punten' uit de mail voer je niet in. Deze informatie is voor jezelf om te weten hoeveel punten je tot nu toe behaald hebt.

### **'Direct naar…'**

Heb je geen tijd om alles te doorlopen? Of wil je een specifiek onderdeel proberen?

Dan kun je met onderstaande codes direct naar dit onderdeel.

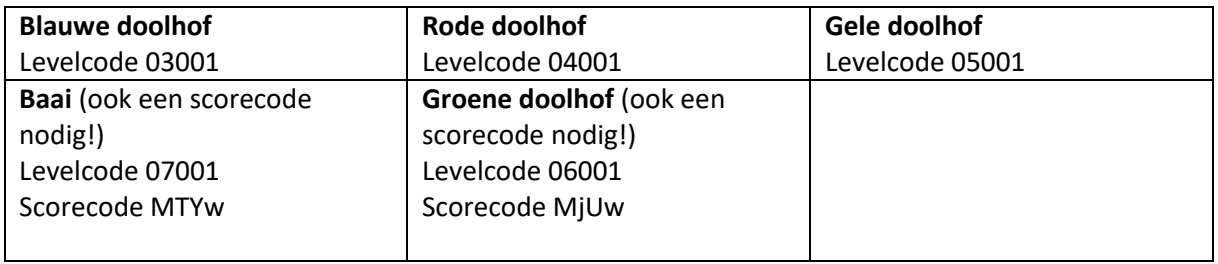